## **OptyCDPlayer**

Stéphane Barbaray

Copyright © ©1996 Stéphane Barbaray

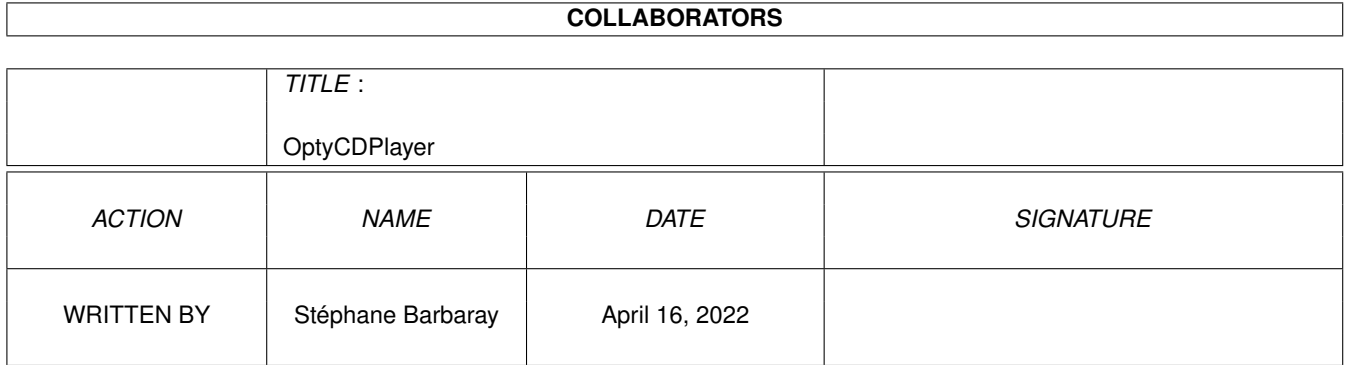

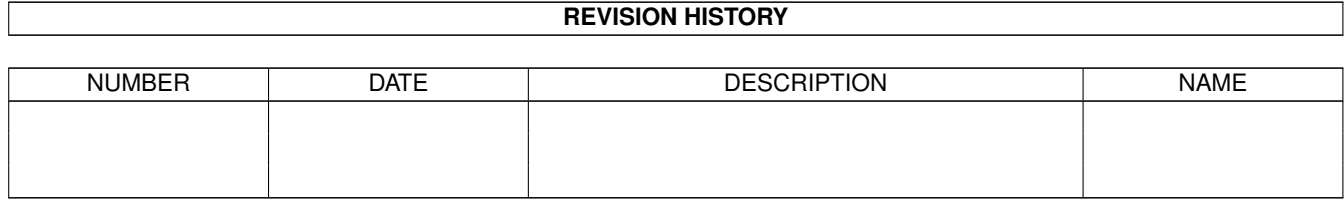

### **Contents**

#### 1 OptyCDPlayer  $\mathbf{1}$  $1.1$ 1  $1.2$ Introduktion  $\ldots$   $\ldots$   $\ldots$   $\ldots$  $\overline{1}$ 1.3  $\mathbf{1}$  $\overline{2}$  $1.4$  $\overline{2}$ 1.5  $\overline{2}$ 1.6 Brugerfladebeskrivelse  $1.7$  $\overline{2}$  $\overline{2}$ 1.8  $\overline{2}$ 1.9  $\overline{3}$ 1.10 Samplersiden . .  $\overline{3}$  $\overline{4}$  $\overline{4}$ 5 5 6 6  $\overline{7}$  $\overline{7}$

### <span id="page-4-0"></span>**Chapter 1**

# **OptyCDPlayer**

#### <span id="page-4-1"></span>**1.1 Indeks**

OptyCDPlayer 1.8

(c)1996 af

[Stéphane Barbaray](#page-10-2)

[Introduktion](#page-4-4) [Juridisk](#page-4-5) [Installering](#page-5-6) [Konfigurering](#page-5-7) [Brugerfladebeskrivelse](#page-5-8) [Rexx-grænseflade](#page-7-2) [Fejl](#page-7-3) [Fremtid](#page-8-2) [Historie](#page-8-3) [Anerkendelser](#page-10-3) [Autor](#page-10-2)

#### <span id="page-4-2"></span>**1.2 Introduktion**

<span id="page-4-4"></span>I begyndelsen af 1996 købte jeg et cd-rom-drev. Da jeg gerne ville afspille audio-cd'er (CDDA), begyndte jeg at lede efter cd-afspillere på Aminet. Men efter at jeg havde prøvet en del afspillere, var der ingen af dem der virkede overbevisende på mig, først og fremmest fordi der ikke var nogen afspiller som af sig selv kunne checke om en ny cd var sat i; jeg har nemlig en Apollo SCSI2-styreenhed som ikke opfatter diskchange-afbrydelsessignaler. Så jeg besluttede at udvikle en afspiller med en masse features, og her er OptyCDPlayer!

Denne cd-afspiller er ikke blot en simpel afspiller. Naturligvis har man al funktionaliteten fra en virkelig cd-afspiller, men desuden nogle specielle ting såsom titel-redigering, multi-programredigering og CD-SAMPLING!

Dette program er copyrightet 1996 af Stéphane Barbaray. Det er EMailWare, så send mig blot en e-post med en hilsen og noget feedback om programmet, så er alt i orden... Hvis man kan sample fra dit cd-drev, og det ikke er på cd-sampler-listen, så lad mig det bare vide!

#### <span id="page-4-3"></span>**1.3 Juridisk**

<span id="page-4-5"></span>OptyCDPlayer er copyrightet freeware. Det må distribueres frit sålænge der ikke foretages ændringer i det eksekverbare program og dette dokument (eller dets original, ovs. anm.). Der må opkræves et nominelt beløb til dækning af distributionsomkostninger.

OptyCDPlayer må ikke benyttes til nogen kommercielle formål eller inkluderes i noget kommercielt produkt uden skriftlig tilladelse fra autor.

Autor påtager sig intet ansvar for ødelagte cd'er, cd-rom-drev, Amigaer eller nogen andre komponenter eller data i forbindelse med brugen af OptyCDPlayer.

Selvom jeg har gennemført en vis betaafprøvning, kan jeg ikke garantere at OptyCDPlayer ikke vil gå ned! Hvis du finder nogen fejl, så lad mig det vide.

Kopiering af nogle typer af cd'er er forbudt, så lad være med at kopiere dem.

#### <span id="page-5-0"></span>**1.4 Installering**

<span id="page-5-6"></span>System: Enhver Amiga 68020+ som kører Kickstart/Workbench 2.04 eller højere. Hardware: Et cd-rom-drev. Software: Du skal bruge [MUI](#page-9-2) 3.1 eller nyere. Se [MUI](#page-9-2) -afsnittet i dette dokument (Hej Stefan!). Du skal bruge NList.mcc og NListView.mcc (delvist inkluderet i distributionen). [Play16](#page-9-3) 1.5+ til at afspille samples, fås på Aminet i mus/play-kataloget.

Kopiér blot programmet til hvor du ønsker. Kataloget ved navn "Catalogs" skal være nede i det katalog, hvor du har anbragt selve programmet, eller også kan det blot placeres i "SYS:Locale/". De andre kataloger som leveres med dette program SKAL være nede i det samme katalog som programmet.

Det er også helt i orden blot at udpakke arkivet der hvor du vil have OptyCDPlayer placeret...

#### <span id="page-5-1"></span>**1.5 Konfigurering**

<span id="page-5-7"></span>Konfigurering sker på siden med [indstillinger](#page-6-2) . Du skal vælge Indstillinger/Gemme fra menuen for at gemme dem.

#### <span id="page-5-2"></span>**1.6 Brugerfladebeskrivelse**

<span id="page-5-8"></span>[Afspillersiden](#page-5-9) [Titelsiden](#page-5-10) [Programsiden](#page-5-11) [Samplersiden](#page-6-3) [Indstillingssiden](#page-6-2)

#### <span id="page-5-3"></span>**1.7 Afspillersiden**

<span id="page-5-9"></span>Den indeholder alle de almindelige kommandoer som på en virkelig cd-afspiller. Listen til højre indeholder den titel, som du har opgivet for hver skæring. Hvis du dobbeltklikker på en titel vil den blive afspillet. Lydstyrkevinduet er den programstyrede regulering af lydstyrken. Det virker muligvis ikke med visse eksotiske drev! A-B-gentagelse er beregnet til at gentage en del af en skæring fra A til B.

#### <span id="page-5-4"></span>**1.8 Titelsiden**

<span id="page-5-10"></span>Dette vindue er meget enkelt at forstå. Du skal blot indsætte den cd, som du vil redigere, rette hver af titlerne, og gemme i ét af de mulige formater når du er færdig. Knapperne i anden kolonne er til konvertering mellem formaterne. Knappen 'Flette databaser' gør det muligt at indflette en database i programmets database. 'Vise database' åbner et undervindue med en forgreningsliste som viser indholdet af selve databasen.

BEMÆRK: De gemte filer er kompatible med cd-beskrivelsesfiler fra MCDPlayer og andre, medmindre YACDP-knappen er aktiveret!

#### <span id="page-5-5"></span>**1.9 Programsiden**

<span id="page-5-11"></span>Dette vindue er baseret på MUI3's træk&slip-faciliteter. Ligesom på [titelsiden](#page-5-10) skal du have indsat en cd for at kunne redigere dine programmer. Du kan have 8 + 1 programmer for hver cd. Det første program er for automatisk afspilning ved indsættelse af cd'en. Du kan afspille en skæring flere gange i det samme program. For at tilføje en titel skal du blot trække den fra kilde-listen til mål-listen.

### <span id="page-6-0"></span>**1.10 Samplersiden**

<span id="page-6-3"></span>For at gemme et afsnit fra din cd:

1) Indsæt cd'en. 2) Vælg nummeret på den ønskede SKÆRING. 3) Vælg hvor mange sekunder inde i skæringen samplingen skal STARTE. 4) Vælg antal sekunder for samplingens VARIGHED. 5) Vælg filen, hvori samplen skal gemmes (krævet). 6) Vælg drev-typen, hvis det ikke allerede er sket. 7) Vælg dit foretrukne format, kanal-modus og frekvens. 8) Klik på Gemme, eller Gemme og afspille (Gemme, afspille derefter).

Afspille-knappen er kun til en allerede gemt sample. Hvis samplen er i RAW-format, SKAL du indstille format, kanal-modus og frekvens korrekt, da Play16 ikke ved noget om den sample, du vil have den til at afspille!

\* ADVARSEL \* Denne funktionalitet benytter udokumenterede SCSI-kommandoer, dette kan godt tænkes ikke at virke med dit cd-drev. Benyttes på eget ansvar. Glem ikke at kopiering er forbudt med nogle typer cd'er.

Brug aldrig Amiga-audiomodus hvis du ikke har en kraftig datamat!!!

Virker ifølge rapporter på: TYPE: MODUS: Toshiba XM-serien (undtagen SCSI1) (SCSI) TOSHIBA Toshiba XM-serien (AT-API) ATAPI Sony CDU 541,561,8002,8003,55S,... (SCSI) SONY Sony CDU 33A,... (ATAPI) ATAPI Apple CD300,CD600 (SCSI) SONY Pioneer DR-124X (ATAPI) SONY IBM PS/2 cd-drev (SCSI) TOSHIBA Hitachi CDR (ATAPI) ATAPI NEC cd-drev (ATAPI) ATAPI

Virker ifølge rapporter på:"} Sanyo-drev (SCSI og ATAPI) Overdrive/Zappo (ATAPI?) Mitsumi FX-serien (ATAPI) Wearnes (ATAPI) Teac (ATAPI)

Og alle drev som tilgås via cd.device's kommando-modus.

Hvis dit cd-drev ikke er i én af disse to lister, så fortæl mig om det!

#### <span id="page-6-1"></span>**1.11 Indstillingssiden**

<span id="page-6-2"></span>Drivprogram Her angives navnet på din cd-rom-styreenheds drivprogram. Standardværdien er "scsi.device".

Enhedsnummer Her angives din cd-rom's enhedsnummer. Standardværdien er enhedsnummer 1.

Ram-type Giver dig mulighed for at vælge den type ram din styreenhed skal bruge til sampling. 0 = ANY 1 = PUBLIC 2 = CHIP 4 = FAST 512 = 24BITDMA Hvis du f.eks. skal bruge "FAST PUBLIC" ram, så vælg 5 (4+1).

Play16 Dette er stien, som OptyCDPlayer anvender til at køre Play16, når den skal afspille en sample. Standardværdien er "c:".

Cd'er Dette er den sti som OptyCDPlayer vil bruge ved søgning efter cd-beskrivelsesfiler (diskID-filer). Standardværdien er "progdir:disks".

Knapper Dette er den sti som OptyCDPlayer vil bruge til at finde sine knapper (Afspil, Udkast, ...). Dette giver dig mulighed for at bruge dine egne knap-designs. Standardværdien er "Progdir:Gadgets/Default".

Intro-tid Den tid der afspilles fra hver skæring i introscan-modus.

Lydstyrketype Den form for lydstyrkeregulering, som dit cd-drev forstår. Område fra 0 til 3. 0 betyder at den programstyrede lydstyrkeregulering er slået fra. Standardværdien er 1 (normal-modus). Hvis lydstyrkereguleringen stadig ikke virker, er det fordi dit cd-drevs lydstyrke ikke kan programstyres... beklager. Denne skydeknap har ingen virkning i CD32-kommandomodus.

Asynkron buffer Størrelsen på bufferen til asynkron skrivning. Standardindstillingen er 4096 (skulle virke i de fleste tilfælde, men vil gøre samplingen langsommere). 2048 er minimum. Hvis en lavere værdi vælges, vil der blive anvendt skrivning uden buffer i stedet... Den er tilføjet på grund af nogle problemer med stærkt processor-forbrugende styreenheder. Tidligere blev der brugt en buffer på 307200 bytes (75\*4096), men det virkede kun hvis processoren ikke var overbelastet af cd-drevets styreenhed eller af andre tasks!

Filkommentar Slår muligheden for at tilføje filkommentarer på cd-filerne til eller fra. Advarsel: Filkommentarer gør DCFSfilsystemet væsentligt langsommere! Som standard er den slået til.

YACDP Hvis denne knap vælges, ændres filnavns-formatet ved gemning af cd-filer til YACDP i stedet for MCDPlayer. Dette valg berører \*ikke\* på nogen måde genkendelsen af filnavne, dvs. at MCDPlayer-filnavnet stadig tjekkes når en cd indsættes, og omvendt. Som standard er den slået fra.

Rezero Nogle drev bryder sig ikke om den normale stop-kommando, kommandoen rezero unit kan bruges i stedet ved hjælp af denne knap. Som standard er den slået fra.

Tid Benyt denne hvis du kommer ud for forkert visning af spilletid eller hvis spoling tilbage eller frem ikke virker. Som standard er den slået fra.

cd.device Aktiverer kommando-modus'en for "cd.device" (som oprindelig blev lavet til  $CD^{32}$ ). Vær forsigtig, du skal kun aktivere denne modus hvis dit drivprogram ikke kan håndtere SCSI-kommandoer, ellers kan dette føre til alvorlige nedbrud! Bemærkning til ejere af Atapi\_pnp300 cd.device: Dit drivprogram kan virke med eller uden denne modus aktiveret, men jeg anbefaler dig ikke at aktivere den, da sampling, så vidt jeg ved, ikke kan foretages via cd.device's kommandomodus!

Gruppen 'Taster' er til at definere genvejstaster til afspillerens primære knapper. Disse genvejstaster er globale for cd-afspilleren (gyldige på enhver side).

Forr (forrige skæring) Standard: F1

Sp tb (spole tilbage) Standard: F2

Afspil (afspilning/pause) Standard: F3

Stop Standard: F4

Sp fr (spole frem) Standard: F5

Næste (næste skæring) Standard: F6

Udkast Standard: F7

Alle valg gemmes når man vælger Indstillinger/Gemme i menuen.

#### <span id="page-7-0"></span>**1.12 Rexx-grænseflade**

<span id="page-7-2"></span>OptyCDPlayer har en minimal Rexx-grænseflade fordi den ikke er tænkt som en erstatning for 'rexxcd'. Det kommandosæt som er til rådighed skulle dog være nok til at styre cd'en fra SCALA eller lignende...

|Kommando |Skabelon |Beskrivelse |Returkode | |quit |FORCE/S |afslutter OptyCDPlayer |ingen | |hide | |ikonificerer |ingen | |deactivate | |ikonificerer |ingen | |show | |af-ikonificerer |ingen | |activate | |af-ikonificerer |ingen | |info |ITEM/A |giver info om et MUI-objekt |ingen | | | |(se programeksemplet) | | |help |FILE/A |giver liste af kommandoer og |ingen | | | |skabeloner | | |playtrack |T=TRACK/A/N,O=OFFSET/A/N, |afspiller skæring T fra O |0=fejlfri | | |D=DURATION/A/N |sekunder i D sekunder | | |jump |S=SECONDS/A/N |hopper S sekunder fremad |0=fejlfri | | | |(eller baglæns med neg. værdi) | | |previous | |går til start af skæring eller |0=fejlfri | | | |forrige skæring | | |playpause | |starter afspilning eller går i |0=fejlfri | | | |pause hvis den allerede spiller| | |next | |går til næste skæring |0=fejlfri | |eject | |udkaster (stop først ej nødv.) |0=fejlfri | |stop | |stopper afspilning |0=fejlfri | |status | |returnerer afspillerens status |0=Ingen cd,| | | | |1=Spiller, | | | | |2=Stoppet, | | | | |3=I pause, | | | | |4=Data-cd |

#### <span id="page-7-1"></span>**1.13 Fejl**

<span id="page-7-3"></span>- Nogle drivprogrammer vil ikke anerkende CDDA'er som allerede er indsat, når de åbnes første gang, de påstår at device'n ikke kan åbnes! BEMÆRK: Dette er en fejl i det drivprogram (.device), som drevet benytter!

- Den programstyrede lydstyrkeregulering virker ikke med visse cd-drev.

- Cd-databasen indeholder nogle få mærkelige cd-ID'er som ikke er genereret af mine cd'er eller mit cd-drev, jeg er ikke sikker på om det egentlig er en fordel at beholde dem...

- Jeg har fundet ud af at der er nogle drev der giver forskellige udlæsninger vedrørende skærings-tid hver gang den samme cd indsættes (!)

- Programmet hænger ofte mens man ændrer (med balance-knappen) forholdet mellem afspillersidens gruppeelementer. Dette er en fejl i MUI, og jeg vil forsøge at finde en måde at undgå den på i fremtidige versioner af OptyCDPlayer (medmindre denne fejl bliver rettet).

Send fejlrapporter til opty@netinfo.fr.

#### <span id="page-8-0"></span>**1.14 Fremtid**

<span id="page-8-2"></span>- Flere catalog-filer. - Forslag?

#### <span id="page-8-1"></span>**1.15 Historie**

<span id="page-8-3"></span>- V1.0 (Jun-96) ·Første offentlige release.

- V1.1 (Jun-96) ·VOLTYPE-tooltypen tilføjet for at løse problemer med nogle eksotiske cd-drev. ·Tilføjet 600(!) cd-beskrivelser. ·Tysk catalog tilføjet.

- V1.2 (Jul-96) ·Ikoner var i Newicon-stil, nu er de rigtige ikoner. ·Omskrevet nogle funktioner til assembler. ·Reduceret programstørrelsen mærkbart. ·Tilføjet MUI's knap-forsvindingsfeature: når vinduet er for lille, begynder nogle knapper at forsvinde alt efter deres vigtighed. ·Tilføjet mulighed for at vælge samplefilen med fildialog. ·Tilføjet prøvelytningsknap i samplervinduet, den afspiller cd'en ifølge skydeknapperne i samplervinduet. ·Omskrevet tilfældighedsfunktionen (mere tilfældig). ·Redigerings-, program- og sampler-siderne allokeres først ved behov. Dette nødvendiggjorde skift fra faneblads-stil til cyklusknap-stil. ·Rettet dum fejl med 'Ved start'-programmet: Første skæring blev afspillet to gange.

- V1.3 (Jul-96) ·Nu er der 1368 cd-beskrivelser. ·Tilføjet ASYNCBUFFER for at afværge udfald ved sampling. ·Fjernet nogle checks af scsi-kommandoer ved initialisering og afslutning af samplingsfunktionen på grund af nogle drev som godt kan sample, men afviser disse kommandoer alligevel. ·Tilføjet min e-postadresse i 'Om'-vinduet (på opfordring). ·Tilføjet automatisk gemning af indstillinger, nogle tooltyper er nu bortfaldet, fjern venligst SAMPLENAME, DRIVETYPE, SAMPLEFORMAT, SAMPLECHANNEL, SAMPLEFREQ fra dit ikon. ·Tilføjet drevets subkode i indstillingerne. ·Tilføjet indstilling af foretrukket lydstyrke. Bemærk at lydstyrken nu ikke længere sættes til 127 ved hver opstart, medmindre der ikke er nogen konfigurationsfil (første opstart). ·Tilføjet skydeknap i afspillerdelen til hurtigsøgning i en skæring. ·Endelig, på opfordring af en masse brugere, har jeg tilføjet mulighed for at gemme cd-beskrivelserne i en database, først og fremmest fordi de små cd-beskrivelsesfiler tager meget diskplads op. Men pas på, da det er en arkiv-database har jeg opdelt den i mange filer for at få hurtigere tilgang. For øvrigt, hvis diskplads ikke er noget problem for dig, så understøttes det gamle format stadig (hent, gem, ...) og vil aldrig blive fjernet, da det er en standard... ·Tilføjet knap til konvertering fra cd-filer til database. ·Tilføjet knap til konvertering fra database til cdfiler. ·Tilføjet skala for forløbet af database-manipulation og sample-gemning. ·Tilføjet BUFMEMTYPE for DMA-styreenheder, værdi: 0=ANY, 512=24BITDMA, ... ·Tilføjet mulighed for at høre samplings-prøvelytningen/selve samplingen, mens den sker, gennem Amiga'ens audio-kanaler. Afspilningen sker altid med 8 bits selv hvis der var valgt at gemme med 16 bits, men du kan afspille ved 44.1 khz hvis du har en skærmmodus med horisontal frekvens > 15 khz, så hvis du bruger OptyCD på en PAL- eller NTSC-skærm, så forsøg ikke med 44100! Husk på at denne modus er meget processorkrævende og vil give et dårligt resultat på langsomme systemer, fordi sampling kun kan ske ved ca. 150 k/s. For øvrigt vil du bemærke at kanalerne ikke altid er synkroniserede, det er fordi jeg ikke ved hvordan man synkroniserer de fire stemmer. Kan nogen hjælpe mig? ·Tilføjet cyklus-knap og gemning af indstilling for audio-modus'en (i sampler-delen). ·Tilføjet ikoner fra Rudy Top.

- V1.4 (Jul-96) ·Tilføjet græsk catalog. ·Tilføjet finsk catalog. ·Catalog-beskrivelsesfilen er nu kompatibel med CatEdit. ·Tilføjet italiensk catalog. ·Tilføjet DISKIDPATH til at angive stien til cd-beskrivelsesfiler. ·Rettet VOLTYPE, den blev ikke aktiveret... ·Nu betyder værdier udenfor området 1..3 at den programstyrede lydstyrkeregulering er slået fra. ·Fjernet den ubehagelige udkast-låsning, jeg fandt en måde at opdage 'hård' isætning og udkast mens jeg stadig bruger min specielle rutine til universel CDDA-autodetektering. Faktisk vil kun cd-drev, som fortsætter med at give cd-indekslisten for den senest \*udkastede\* cd, stadig have nogle problemer... ·Fjernet en fejl med overspringelse af skæringer, som blev introduceret med skydeknappen til hurtigsøgning. ·Nu virker 'Gentag alt' også for programmer. ·Mulighed for at lade 'Gentag' være den 'tilfældige' modus ('Tilfældig' skal vælges først). ·Nu starter et 'Ved start'-program ved opstart OG også ved cd-indsættelse. ·Dokumentationen er nu i AmigaGuide-format. ·OptyCDPlayer skulle nu virke (specielt programmer) ikonificeret, selv når den er startet ikonificeret. ·Fandt en måde at synkronisere Amiga-stemmer, der skulle ikke være mere forvrængning. ·Det er nu \*virkelig\* muligt at indsætte en cd, selvom afspillersiden ikke er den aktive. ·Math ieee-library til AIFF er ikke nødvendigt mere... ·Mulighed for at starte 'Tilfældig' under afspilning (vil blive gjort tilfældig med den næste skæring). ·Hvis ASYNCBUFFER har en lavere værdi end 2048 vil synkron skrivning nu blive anvendt. ·Databasen indeholder nu 1389 cd-beskrivelser.

- V1.5 (Aug-96) ·Hvis VOLTYPE er lig med 0 er der ingen lydstyrke-knap. ·Tilføjet "Projekt"-menu med "Om", "Om MUI", og "Afslut". ·Om-knappen er fjernet. ·Tilføjet "Indstillinger"-menu med "Gem" og "MUI". ·Afspillerens konfiguration gemmes ikke længere ved afslutning af programmet, benyt menuen "Indstillinger/Gemme" for at gemme konfigurationen. ·Knapperne "Introscan" & "Tilfældig" er nu af hak-typen. ·"Gentag" er nu en cyklus-knap. ·Alle kombinationer af Gentage, Intro-scan og Tilfældig skulle nu være mulige. ·"A-B"-knappen ændret. ·Optimeret lidt på samplings-rutinen. ·Tilføjet kommando til Atapi-sampling,

fortæl mig om dit drev virker med den (prøv det selv hvis det er et SCSI-drev...). ·Status-bjælken fjernet og erstattet af grafik. ·Afspillerens første side reagerer nu på op/ned-tasterne, de afspiller næste/foregående skæring i listen ved at ændre på hvilken titel der er aktiv i listen. ·Kommandoerne Afspil/Stop/Næste/Foregående/Spol frem/Spol tilbage/Udkast reagerer på taster defineret i tooltyper (se afsnittet om tooltyper). ·Ændret lidt på placeringen af .guide'n af hensyn til online-hjælp og flere oversættelser. ·Inkluderet dansk catalog og dokumentation. ·Tilføjet DiskNote.rexx (c) af Niels Bache. ·Tilføjet FILENOTE-tooltype til at tilføje filkommentar til filer når de gemmes. ·Databasen indeholder nu 1499 cd-beskrivelser.

- V1.6 (Sep-96) ·IFF8SVX STEREO skulle nu kunne gemmes med Audio sat til Amiga. ·Inkluderet polsk catalog. ·Opdateret italiensk catalog. ·Opdateret tysk catalog. ·Opdateret norsk catalog. ·Opdateret finsk catalog. ·Rettet en fejl ved gemning af 8bit-sample med Audio sat til CD. ·Tilføjet italiensk guide. ·Ny Disknote.rexx. ·Gentagelse, Tilfældig og Intro-scan afspejler nu konfigurationen korrekt. ·Tilføjet mulighed for at konfigurere positionen for knapgrupper på afspillersiden ved hjælp af menupunktet 'Indstillinger/Rette layout' og træk&slip. ·Nu tjekker OptyCDPlayer om den valgte enhed er et rigtigt cd-rom-drev. ·Tilrettet guiden lidt. ·Inkluderet mere information om mig selv. ·Inkluderet svensk catalog ·Databasen indeholder nu 2464 cd-beskrivelser.

- V1.7 (Okt-96) (Ikke frigivet!) ·Glemte at nævne for den forrige version, at samplings-rutinen er blevet modificeret lidt i forventning om større tolerance ved visse drev, desværre gør dette samplingen væsentligt langsommere... ·Rutinen til asynkron skrivning forbedret. ·Fjernet Disknote.rexx (ikke længere nødvendig, brug FILENOTE-tooltypen i stedet). ·Tilføjet understøttelse af YACDP-cd-filers format (se YACDP-tooltypen), desværre er det ikke muligt at konvertere fra dette format til MCD-formatet eller database-formatet undtagen når den pågældende cd er indsat, dvs. at der ikke kan laves knapper til 'YACDPDisks->DB' og 'DB->YACDPDisks'. ·Tilføjet i Om-vinduet antallet af cd'er indeholdt i databasen. ·Glemte at lukke catalog-filen ved afslutning. ·Tilføjet funktion til at flette 2 databaser (Titelsiden/Flet database). ·Tilføjet database-fremviser (Titelsiden/Database-fremviser). ·Tilføjet STOP-tooltype som alternativ stop-kommando. ·Tilføjet INVERTEDTIME-tooltype for dem som ikke får en korrekt tidsangivelse. ·Fjernet subkode-valget på samplersiden, da jeg ikke har fået nogen rapport om andre værdier end nul. ·Tilføjet GADGETPATH-tooltype, nu kan du bruge dine egne knapper til Afspil, Udkast, Stop, ... ·Tilføjet små ("Tiny") knapper (brug GADGETPATH=progdir:gadgets/tiny). ·Tilføjet fuld understøttelse af "cd.device" fra Commodore, men dette drivprogram har nogle alvorlige begrænsninger: .Afspilning skal være stoppet ved afslutning. .Sampling understøttes ikke. .Kan ikke bruge mit trick for styreenheder som ignorerer diskchange (som mit). .Lydstyrken er global (ingen balanceregulering). .Kan ikke verificere drevtypen på grund af en grov fejl i squirrel/cd.device's CD\_GETGEOMETRY-kommando! Brug CDDEVICE-tooltypen for at aktivere den. ·Tilføjet tids-felt i titellisterne. ·Listerne er nu NLister (med vandret rulleskakt). ·Afspillersidens liste-vægt gemmes nu i indstillingerne. ·Databasen indeholder 2518 cd-beskrivelser.

- V1.8 (Nov-96) ·Alle tooltype-valg kan nu konfigureres via den nye indstillingsside. ·Fejlmeddelelser vises i dialogboks hvor det er muligt. ·Afspilleren kan startes selv med en ugyldig angivelse af drivprogram, i så fald skifter den automatisk til indstillingssiden. ·Indstillinger kan ændres mens programmet kører. ·Fjernet ALLE tooltyper, da de ikke længere er nødvendige. ·Tilføjet tysk guide. ·Rettet fejl vedrørende stien til play16. ·Når man aktiverer afspilningsknappen, og der er en aktiveret skæring i listen, starter afspilningen nu med denne skæring. ·Data-skæringer vises på en anden måde i listerne. ·Tilføjet AREXX-grænseflade. ·Omarbejdet denne guide fuldstændigt, tilføjet intelligent formatering, indrykning, effekter, ... Skulle stadig blive vist pænt med 2.0, men (endnu) ikke med HTDS! ·Tilføjet AREXX-programeksempler. ·Genvejstaster er nu mulige (via catalog'erne) for almindelige knapper og hak-knapper. ·Databasen indeholder 2523 cd-beskrivelser.

#### <span id="page-9-0"></span>**1.16 Om Play16**

<span id="page-9-3"></span>Play16 er copyrightet af Thomas Wenzel. Play16 er FreeWare. Se dets dokumentation for flere oplysninger...

#### <span id="page-9-1"></span>**1.17 Om MUI**

<span id="page-9-2"></span>Denne applikation bruger

MUI - MagicUserInterface

(c) Copyright 1993/94 af Stefan Stuntz

MUI er et system til at generere og vedligeholde grafiske brugerflader. Ved hjælp af et indstillingsprogram kan brugeren af en applikation selv indstille udseendet efter sin personlige smag.

MUI distribueres som shareware. For at få fat i en komplet pakke med en mængde eksempler og flere oplysninger om registrering bedes du se efter en fil ved navn "muiXXusr.lha" (XX står for seneste versions-nummer) på dine lokale BBS'er eller på public domain-disketter.

Hvis du vil registrere direkte, så send blot

DM 30.- eller US\$ 20.-

til

Stefan Stuntz Eduard-Spranger-Straße 7 80935 München TYSKLAND

#### <span id="page-10-0"></span>**1.18 Anerkendelser**

<span id="page-10-3"></span>Tak til følgende personer:

- Stefan Stuntz for det fremragende [MUI](#page-9-2) - Gilles Masson NList.mcc/NListview.mcc - Thomas Wenzel den fine [Play16](#page-9-3) - Joern Koerner cd-beskrivelser, tysk catalog - Thomas Andersson yderligere cd-beskrivelser - David Le Corfec yderligere cd-beskrivelser - Rudy Top betaafprøvning og ikoner - Manos Konstantiniadis græsk catalog - Teemu Toivola finsk catalog - Alex/Pierluigi Giuliana italiensk catalog og guide - Amiga Translators Org. andre catalog'er - Fabien Letouzey råd om optimering - Oliver Kastl hjælp vedrørende Atapi-sampling - Stefan Becker forslag og råd - Niels Bache dansk catalog og guide - Szymon Kosecki polsk catalog - Eirik Bogsnes norsk catalog - Thomas Andersson svensk catalog - Frank Wuerkner YACDP-cd-filformat - Espen Skog hjælp med cd.device - Ralph Reuchlein tysk guide - Frederik Rambris - Frankie Barbaray - Stanis Humez - Arnaud Ladriere - Fabrice Platel - Laurent LeBoeuf - Frank Selve - Michael Bruyere - Fabien Fouret - Mike Budau

Alle som støtter dette program og Rayvery 3D Software's udvikling.

#### <span id="page-10-1"></span>**1.19 Autor**

<span id="page-10-2"></span>Stéphane Barbaray

c/o Francis Barbaray 33, rue Jules Ferry 59430 Saint Pol sur Mer Frankrig

Tlf: +33 3 28 60 94 89

E-post: opty@netinfo.fr

23 år gammel

Matematisk-Teknisk studentereksamen. Bachelor i Datalogi fra Lille's Universitet og Tekniske Højskole. Specialist i 3Dmodellering og multimedier.

Datamater:

Amiga 1200T Apollo 1230/50/882/50/SCSI2 16Mb RAM 1.3Gb HDs DD & HD diskettedrev Toshiba XM3401b cd-drev (2x) SVGA & PAL/NTSC 14' monitorer